CONTAMINATION CONTROL

Remote Particle Counters

### **AEROTRAK**™ **Remote Airborne Particle Counters** Models 7201/7301/7501/7310/7510

Operation Manual

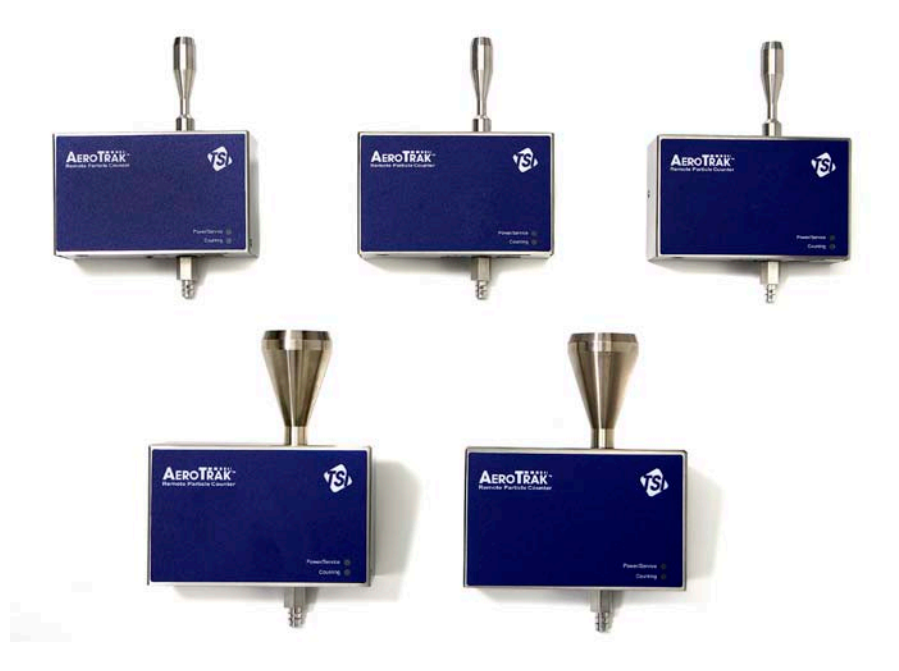

P/N 6002276, Revision C October 2010

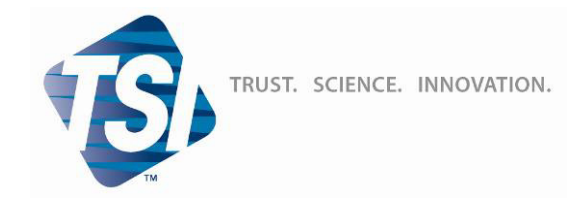

**Product Registration** 

## **Start Seeing the Benefits** of Registering Today!

TSI INCORPORATED

Thank you for your TSI instrument purchase. Occasionally, TSI releases information on software updates, product enhancements and new products. By registering your instrument, TSI will be able to send this important information to you.

### http://register.tsi.com

As part of the registration process, you will be asked for your comments on TSI products and services. TSI's customer feedback program gives customers like you a way to tell us how we are doing.

#### **TSI Incorporated** Website: www.tsi.com **USA** UK Website: www.tsiinc.co.uk Germany Website: www.tsiinc.de<br>Singapore E-mail: tsi-singapore@tsi.com France Website: www.tsiinc.fr Manufacturer of TSI®, AIRFLOW™ Instruments, and AInor® products. P/N 2980174 Rev F Copyright © 2010 by TSI Incorporated

# **AEROTRAK**™ **Remote Airborne Particle Counters**

Models 7201/7301/7501/7310/7510

Operation Manual

P/N 6002276, Revision C October 2010

> **E-mail address:** [aerotrak@tsi.com](mailto:aerotrak@tsi.com)

**Website:** [http://www.tsi.com](http://www.tsi.com/)

**INTERNATIONAL**

**Technical Support:** (001 651) 490-2811 **Fax:** (001 651) 490-3824

**SHIP TO/MAIL TO:**

TSI Incorporated 500 Cardigan Road Shoreview, MN 55126-3996 USA

**U.S. Technical Support:** (800) 874-2811/(651) 490-2811 **Fax:** (651) 490-3824

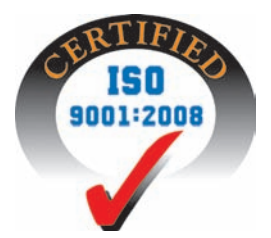

# **Manual History**

The following is a manual history of the AEROTRAK™ Remote Airborne Particle Counters, Models 7201/7301/7501/7310/7510 Operation and Service Manual (P/N 6002276).

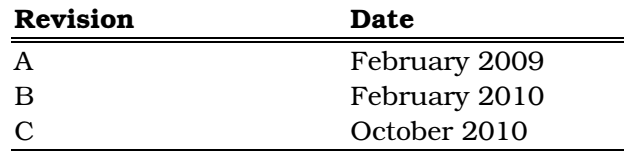

## **Warranty**

**E-mail Address** aerotrak@tsi.com **Limitation of Warranty**

**and Liability** (effective July 2000)

**Part Number** 6002276/ Revision C / October 2010

Copyright **Copyright Copyright**  $\text{CTSI}$  Incorporated / 2009-2010 / All rights reserved.

**Address** TSI Incorporated / 500 Cardigan Road / Shoreview, MN 55126 / USA

Seller warrants the goods sold hereunder, under normal use and service as described in the operator's manual, shall be free from defects in workmanship and material for (24) months, or the length of time specified in the operator's manual, from the date of shipment to the customer. This warranty period is inclusive of any statutory warranty. This limited warranty is subject to the following exclusions:

- a. Hot-wire or hot-film sensors used with research anemometers, and certain other components when indicated in specifications, are warranted for 90 days from the date of shipment.
- b. Parts repaired or replaced as a result of repair services are warranted to be free from defects in workmanship and material, under normal use, for 90 days from the date of shipment.
- c. Seller does not provide any warranty on finished goods manufactured by others or on any fuses, batteries or other consumable materials. Only the original manufacturer's warranty applies.
- d. Unless specifically authorized in a separate writing by Seller, Seller makes no warranty with respect to, and shall have no liability in connection with, goods which are incorporated into other products or equipment, or which are modified by any person other than Seller.

The foregoing is IN LIEU OF all other warranties and is subject to the LIMITATIONS stated herein. NO OTHER EXPRESS OR IMPLIED WARRANTY OF FITNESS FOR PARTICULAR PURPOSE OR MERCHANTABILITY IS MADE.

TO THE EXTENT PERMITTED BY LAW, THE EXCLUSIVE REMEDY OF THE USER OR BUYER, AND THE LIMIT OF SELLER'S LIABILITY FOR ANY AND ALL LOSSES, INJURIES, OR DAMAGES CONCERNING THE GOODS (INCLUDING CLAIMS BASED ON CONTRACT, NEGLIGENCE, TORT, STRICT LIABILITY OR OTHERWISE) SHALL BE THE RETURN OF GOODS TO SELLER AND THE REFUND OF THE PURCHASE PRICE, OR, AT THE OPTION OF SELLER, THE REPAIR OR REPLACEMENT OF THE GOODS. IN NO EVENT SHALL SELLER BE LIABLE FOR ANY SPECIAL, CONSEQUENTIAL OR INCIDENTAL DAMAGES. SELLER SHALL NOT BE RESPONSIBLE FOR INSTALLATION, DISMANTLING OR REINSTALLATION COSTS OR CHARGES. No Action, regardless of form, may be brought against Seller more than 12 months after a cause of action has accrued. The goods returned under warranty to Seller's factory shall be at Buyer's risk of loss, and will be returned, if at all, at Seller's risk of loss.

Buyer and all users are deemed to have accepted this LIMITATION OF WARRANTY AND LIABILITY, which contains the complete and exclusive limited warranty of Seller. This LIMITATION OF WARRANTY AND LIABILITY may not be amended, modified or its terms waived, except by writing signed by an Officer of Seller.

**Service Policy** Knowing that inoperative or defective instruments are as detrimental to TSI as they are to our customers, our service policy is designed to give prompt attention to any problems. If any malfunction is discovered, please contact your nearest sales office or representative, or call TSI's Customer Service department at 1-800-874-2811 (USA) or +001 (651) 490-2811 (International).

**Trademarks** AEROTRAK is a trademark of TSI Incorporated. TSI and the TSI logo are trademarks of TSI Incorporated. Teflon is a registered trademark of DuPont. Modbus is a registered trademark of Modicon, Incorporated. Windows and Internet Explorer are registered trademarks of Microsoft Corporation.

# **Contents**

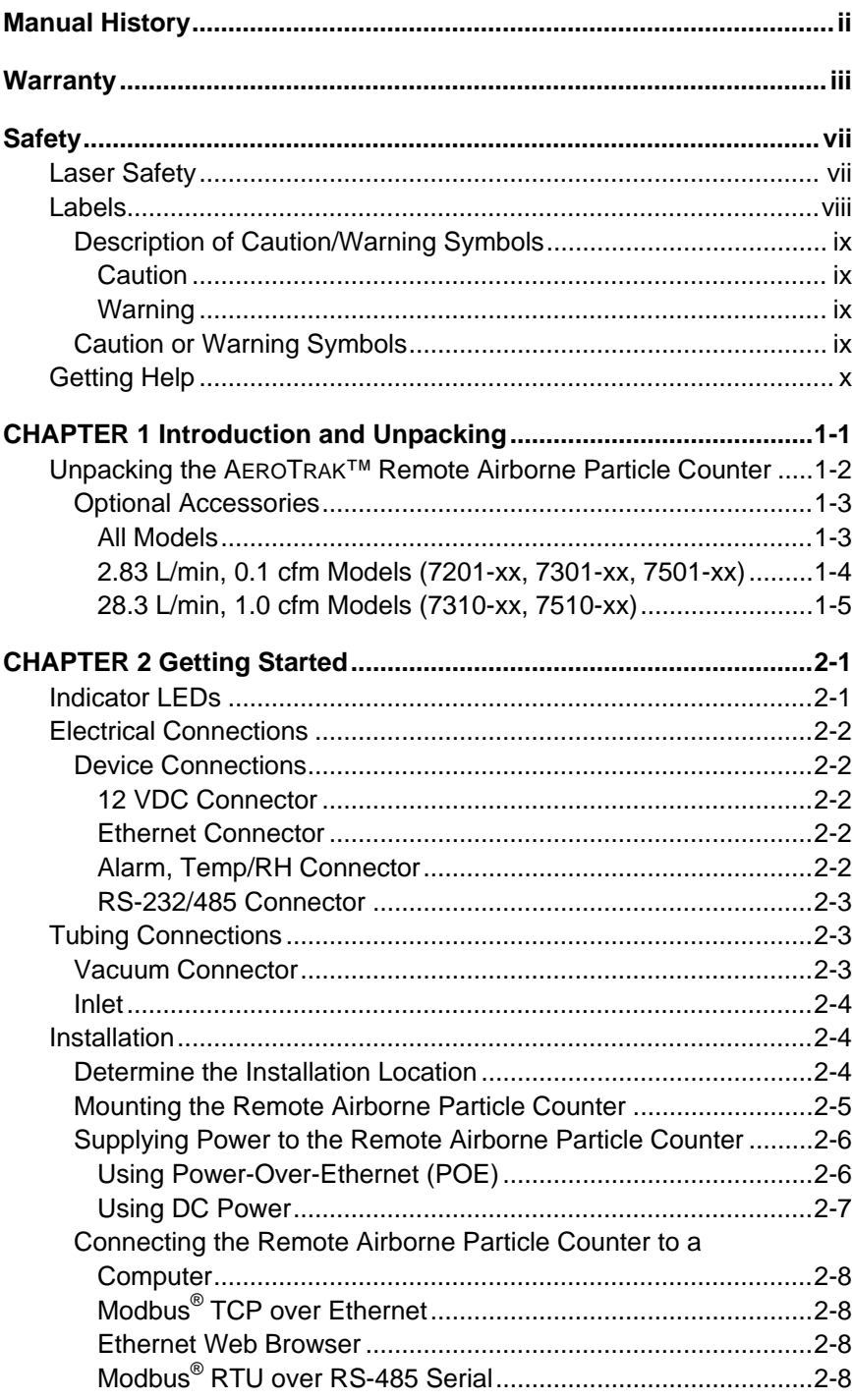

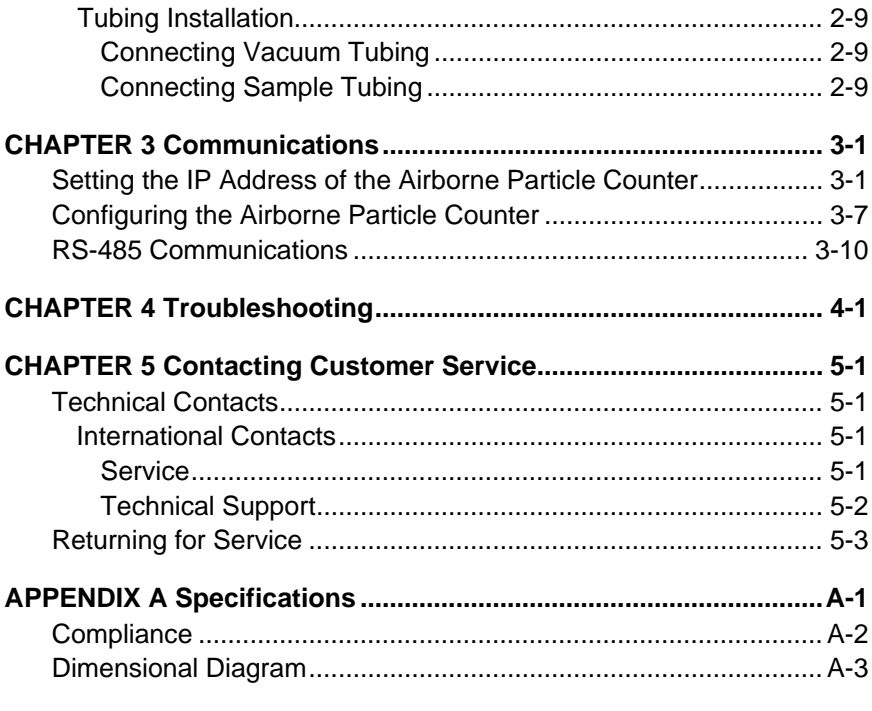

**Index**

# **Safety**

This section gives instructions to promote safe and proper handling of the AEROTRAK™ Remote Airborne Particle Counters.

#### **IMPORTANT**

There are no user-serviceable parts inside the instrument. Refer all repair and maintenance to a qualified factory-authorized technician.

### **Laser Safety**

The TSI AEROTRAK™ Remote Airborne Particle Counters (particle counter) are Class I laser-based instruments. During normal operation, you will *not* be exposed to laser radiation.

The following precautions should be taken to avoid exposure to hazardous radiation in the form of intense, focused, visible light. Exposure to this light may cause blindness.

- *DO NOT* remove any parts from the particle counter unless you are specifically told to do so in this manual.
- *DO NOT* remove the housing or covers. There are no userserviceable components inside the housing.

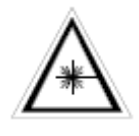

#### **WARNING**

The use of controls, adjustments, or procedures other than those specified in this manual may result in exposure to hazardous optical radiation.

### **Labels**

Advisory labels and identification labels are attached to the outside of the particle counter housing and to the optics housing on the inside of the instrument.

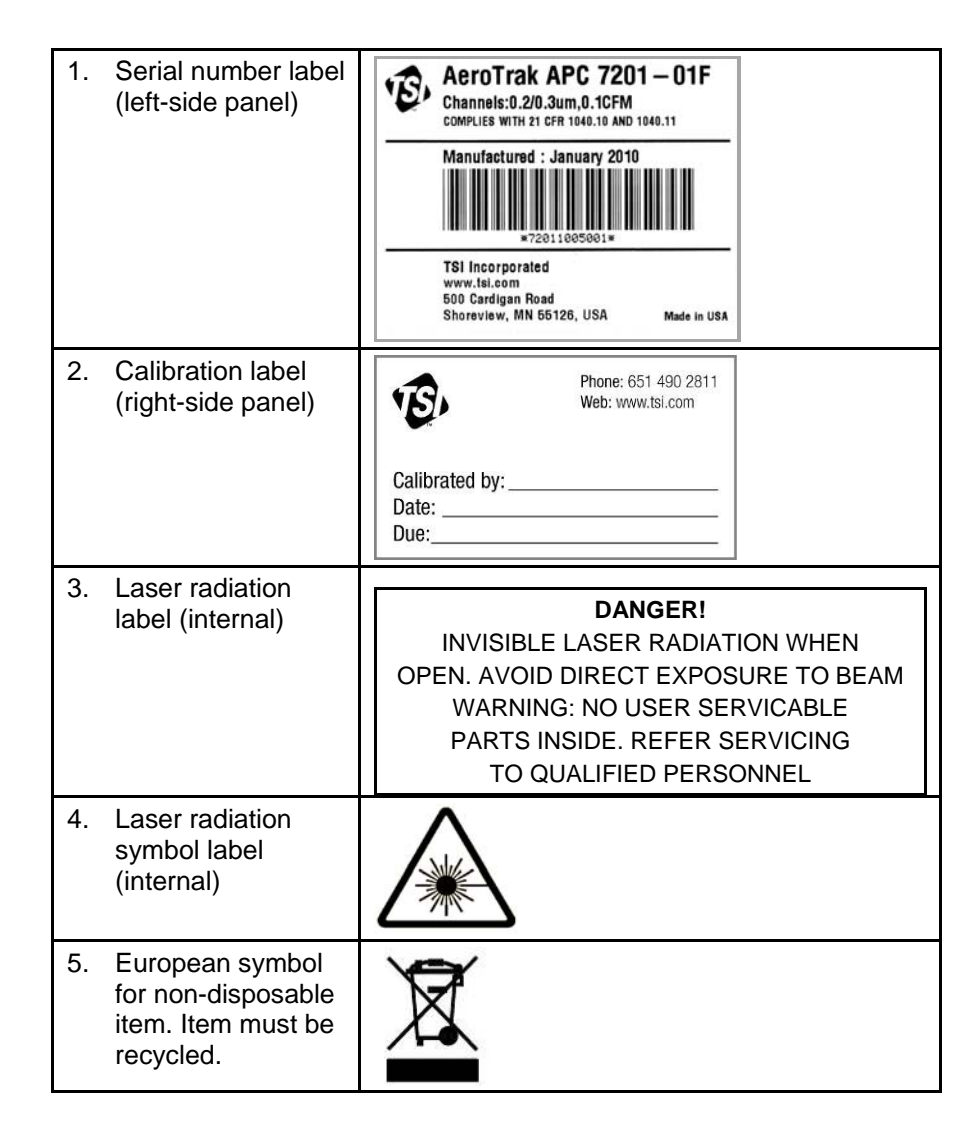

### **Description of Caution/Warning Symbols**

Appropriate caution/warning statements are used throughout this manual and on the instrument. They require you to take cautionary measures when working with the instrument.

#### **Caution**

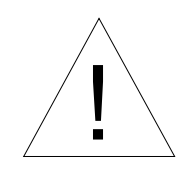

#### **Caution**

*Caution* means *be careful*. Not following the procedures prescribed in this manual may result in irreparable equipment damage. Caution also indicates important information about the operation and maintenance of this instrument is included.

#### **Warning**

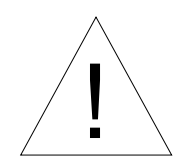

#### **WARNING**

*Warning* means unsafe use of the instrument could result in serious injury or cause irrevocable damage to the instrument. Follow the procedures prescribed in this manual to use the instrument safely.

### **Caution or Warning Symbols**

The following symbols may accompany cautions and warnings to indicate the nature and consequences of hazards:

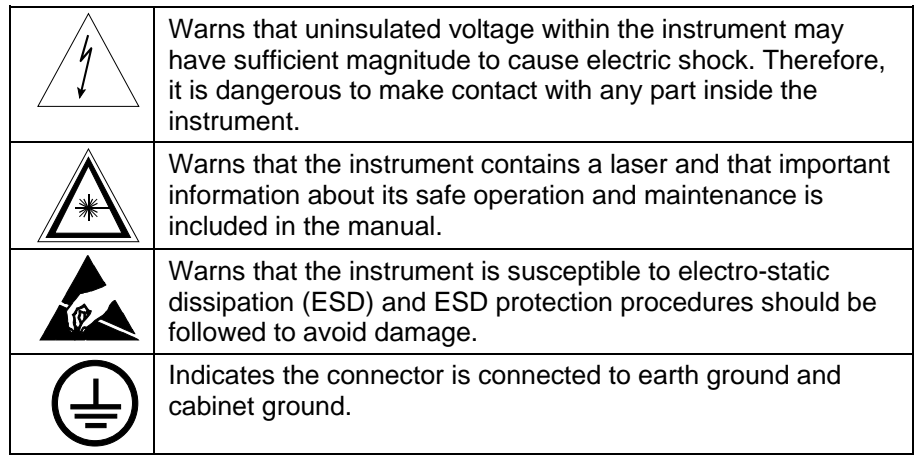

### <span id="page-11-0"></span>**Getting Help**

To obtain assistance with this product or to submit suggestions, please contact Customer Service:

TSI Incorporated 500 Cardigan Road Shoreview, MN 55126 U.S.A. Fax: (651) 490-3824 (USA) Fax: 001 651 490 3824 (International) Telephone: 1-800-874-2811 (USA) or (651) 490-2811 International: 001 651 490-2811 E-mail Address: [aerotrak@tsi.com](mailto:aerotrak@tsi.com)  Web site: [www.tsi.com](http://www.tsi.com/) 

### CHAPTER 1 **Introduction and Unpacking**

The AEROTRAK™ Remote Airborne Particle Counter (particle counter) is a compact sensor that is appropriate for use in multiple locations in a large clean room or critical environment to continuously monitor a process. The sensors are very simple compared to a typical particle counter. They have no display (other than several LED indicators) and no pump (central vacuum is used along with an integral critical orifice).

Sensor data is collected by a central server running a software package (such as Facility Monitoring Software) that collects, organizes and stores data from each point for process control and documentation. The sensor and software alerts a user when a predefined condition is met or out of control.

The following table shows the remote particle counter models covered by this manual. Note that each model below is available with a flow-monitoring option designation by an "F" at the end of the model number. The 7201 and 7310 series are only available with the flow option.

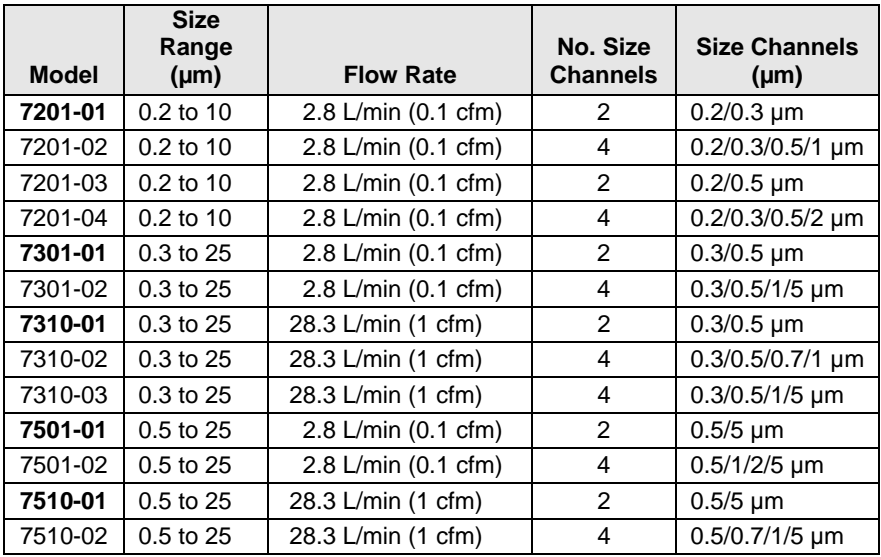

### **Unpacking the A ERO T R A K**™ **Remote Airborne Particle Counter**

Carefully unpack the AEROTRAK™ Remote Airborne Particle Counter (particle counter) from the shipping container and check the contents of the shipment against the tables below. If any parts are missing or broken, notify TSI immediately. Keep the shipping container for returning the device for service.

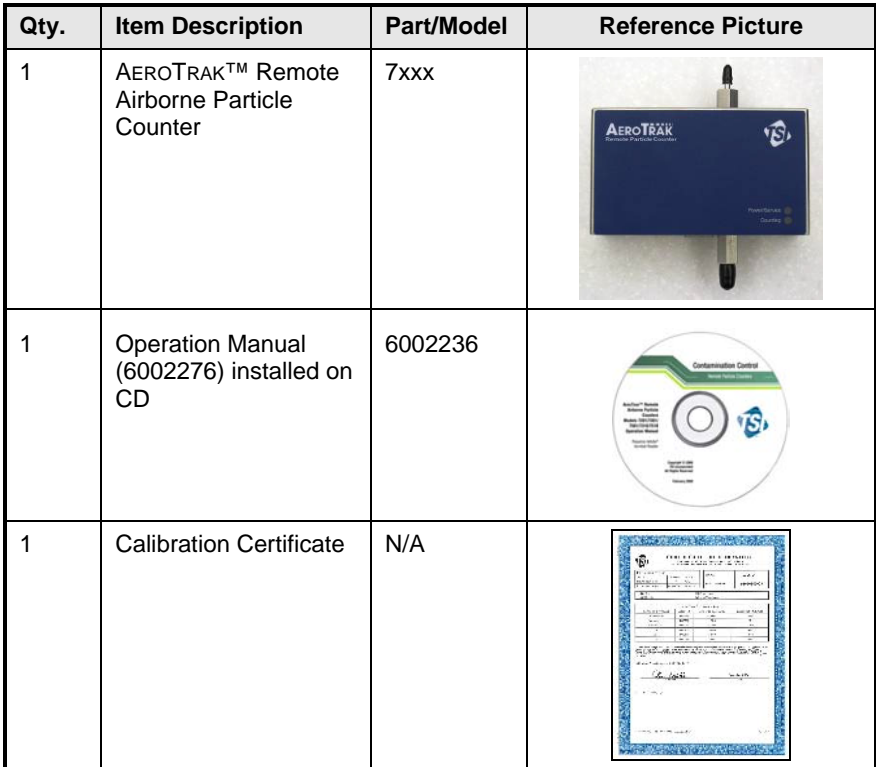

### **Optional Accessories**

The following tables list optional accessories. If you ordered optional accessories, make certain they have been received and are in working order.

#### **All Models**

<span id="page-14-0"></span>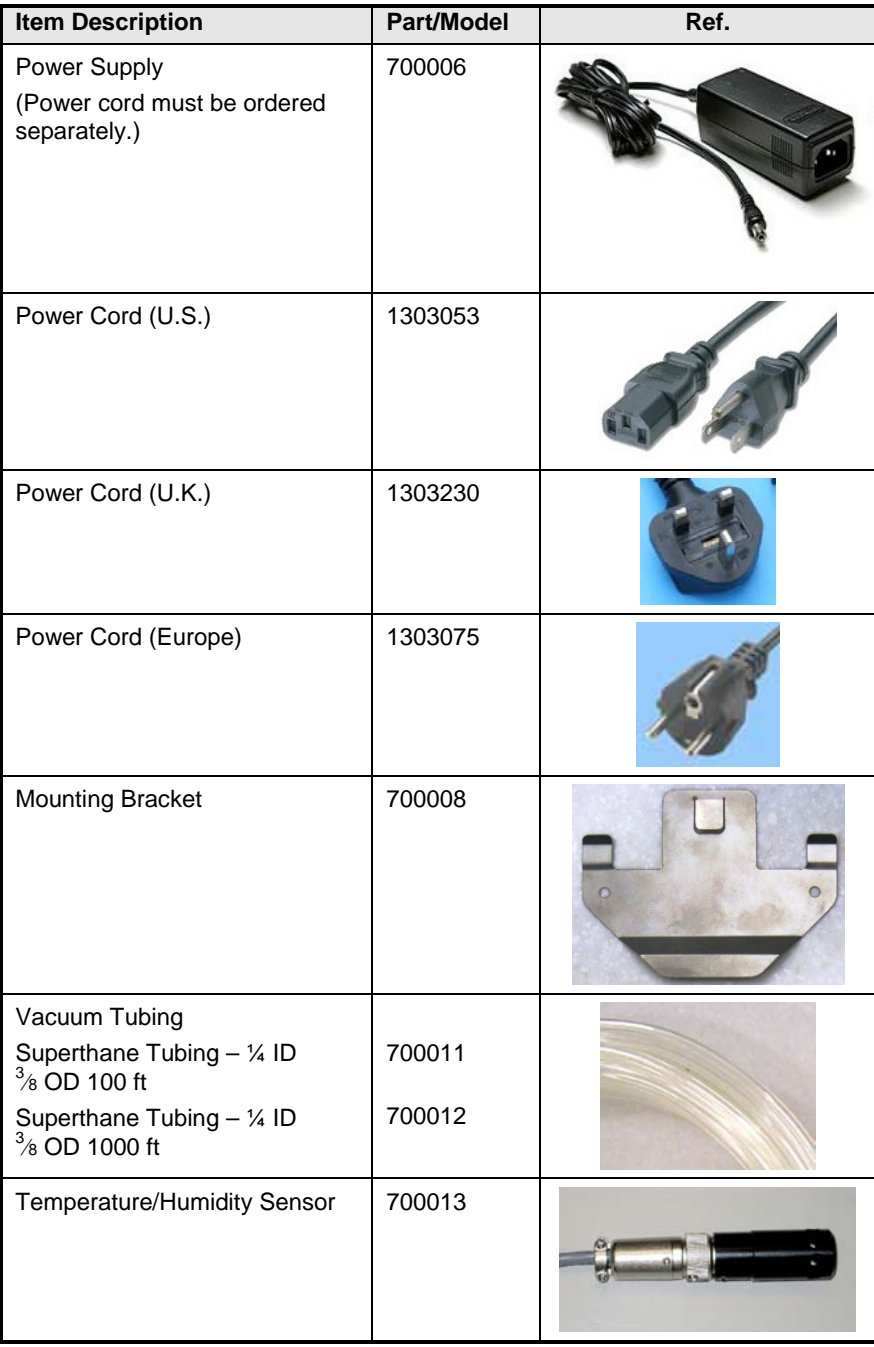

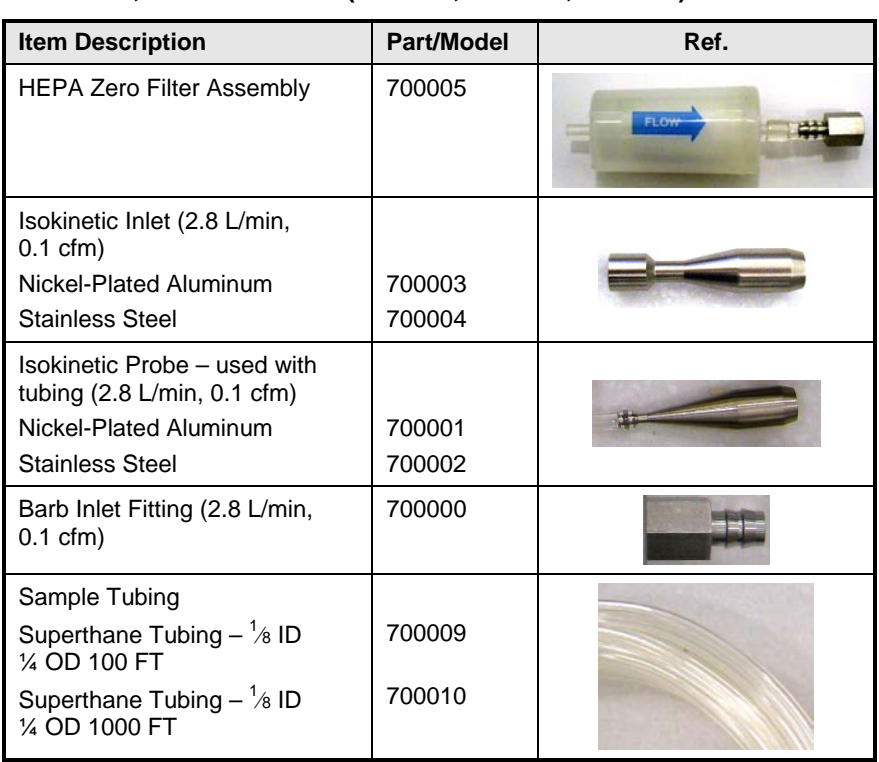

#### **2.83 L/min, 0.1 cfm Models (7201-xx, 7301-xx, 7501-xx)**

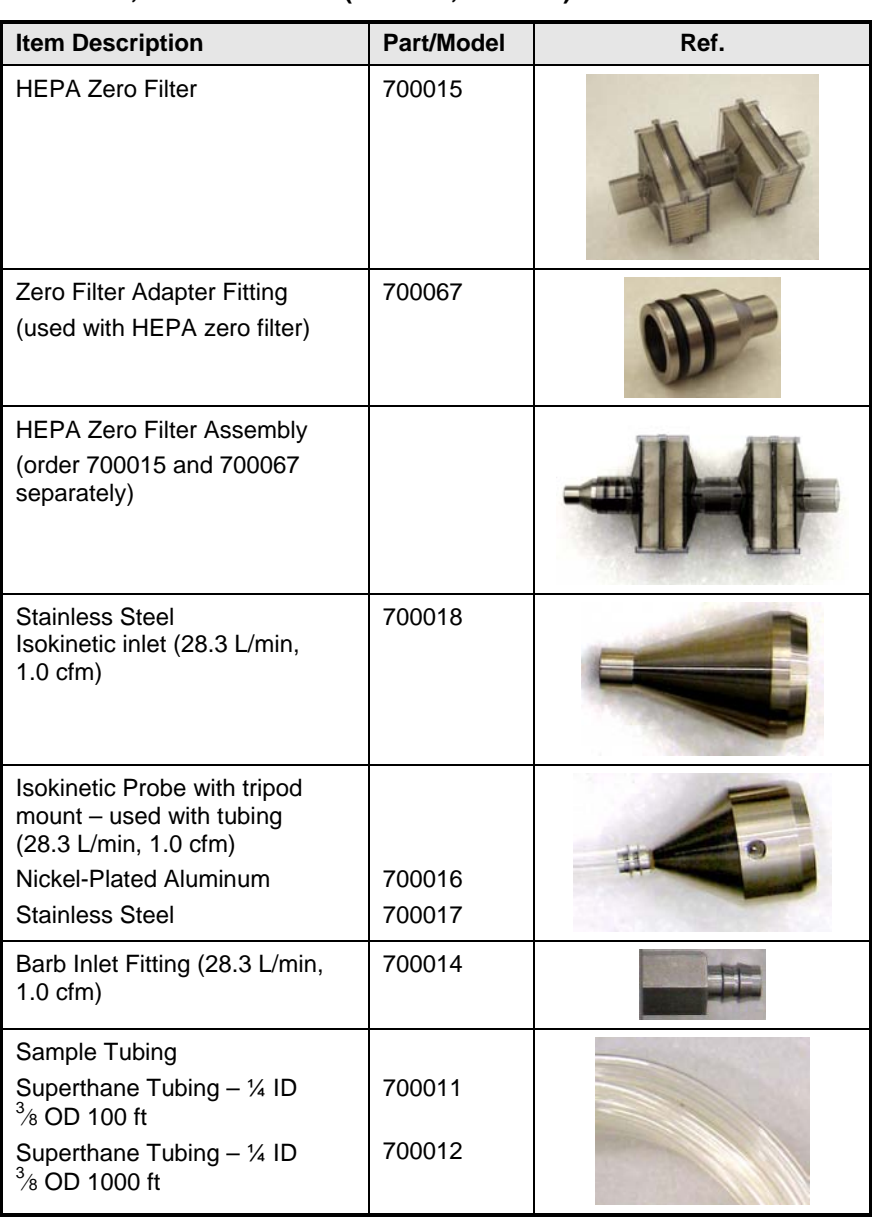

#### **28.3 L/min, 1.0 cfm Models (7310-xx, 7510-xx)**

*(This page intentionally left blank)* 

### CHAPTER 2 **Getting Started**

This chapter describes the features, connections, and installation of the AEROTRAK™ Remote Airborne Particle Counter (particle counter).

### **Indicator LEDs**

The two LEDs on the front of the Remote Airborne Particle Counter provide indication of the particle counter's operation as described in the table below.

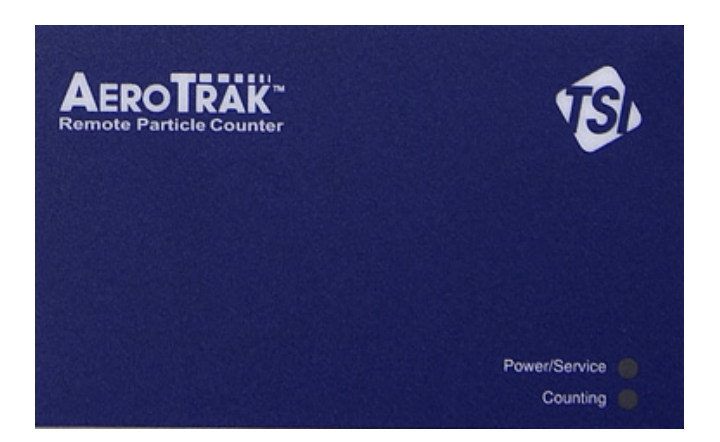

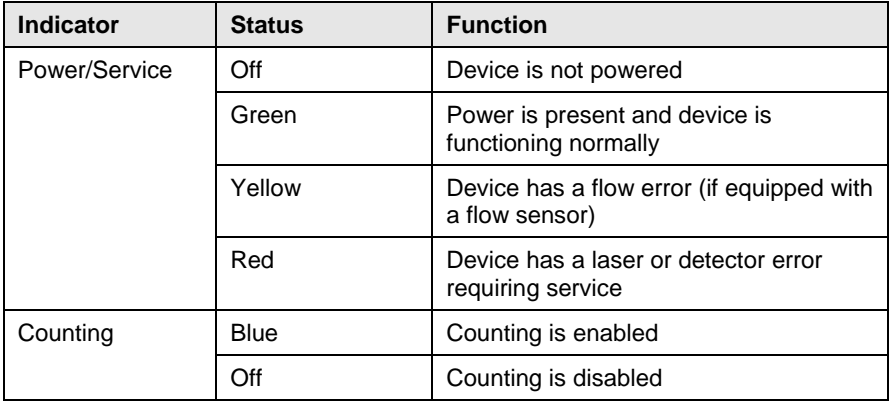

### <span id="page-19-1"></span>**Electrical Connections**

The state-of-the art AEROTRAK™ Remote Airborne Particle Counter (particle counter) supports multiple communications and connectivity options. A brief description of each of the connections is listed below.

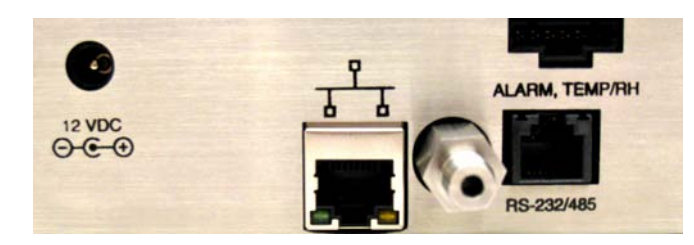

#### **Device Connections**

- 12 [VDC connector](#page-19-0)
- [Ethernet connector](#page-19-1)
- [Alarm, Temp/RH connector](#page-19-2)
- [RS-232/485 connector](#page-20-0)

#### <span id="page-19-0"></span>**12 VDC Connector**

This power connection is for use with an external supply only when Power-Over-Ethernet (POE) is not available. Only a TSIsupplied 12 VDC power supply (such as TSI model 700006) should be used.

### **Ethernet Connector**

Although it can be connected to a 10/100 MBps network, the particle counter operates at 10 MBps. It should be connected to a network that supports Power-Over-Ethernet (POE) if available. The green LED indicates that the network is connected. The yellow LED indicates activity on the network cable.

The Ethernet LAN connector is a standard 10/100 Mbps 8- Position 8-Contact (8P8C, often called RJ45) modular plug connection that supports Power-Over-Ethernet (POE) devices. POE is typically 48 VDC.

#### <span id="page-19-2"></span>**Alarm, Temp/RH Connector**

This six-pin connector provides two pins for a contact closure to control an external alarm. The contact closure is normally open and rated for 0-60V AC/DC at 1.5A peak, 0.5A continuous. The contact is closed under alarm conditions shown below. The remaining four pins connect to the TSI Temperature/Relative Humidity Sensor. The Alarm, Temp/RH is a custom connector that requires a cable available from TSI for use with accessories.

#### **Alarm Conditions**

The alarm contact closure is normally open. The contact is closed when the device has a laser or detector error requiring service or if there is a flow error.

#### **RS-232/485 Connector**

This connector supports RS-232 or RS-485 Serial communications depending on how the device is configured. It can be used with TSI-provided cables to communicate with legacy controllers that do not support Ethernet.

### <span id="page-20-0"></span>**Tubing Connections**

#### **Vacuum Connector**

The vacuum connection at the bottom of the device (next to the electrical connections) should be connected to a vacuum pump or central building vacuum supply capable of providing 15 inHg (38 cmHg) of vacuum at the rated flow rate of 0.1 or 1.0 cfm (2.8 or 28.3 L/min).

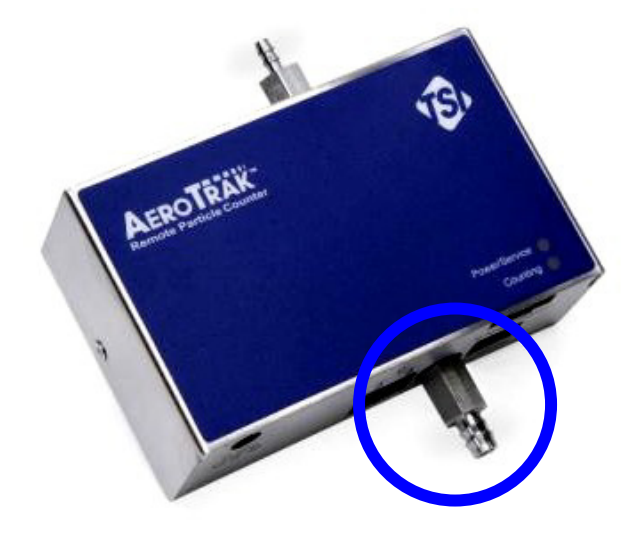

#### **Inlet**

The sampling inlet at the top of the device can be configured with a barbed inlet (default) for sampling or connection to a sample tube. The barbed fitting can also be replaced with a screw-on isokinetic sampling inlet configured based on the sample flow as shown below. See the table of [optional accessories i](#page-14-0)n Chapter 1 for more information.

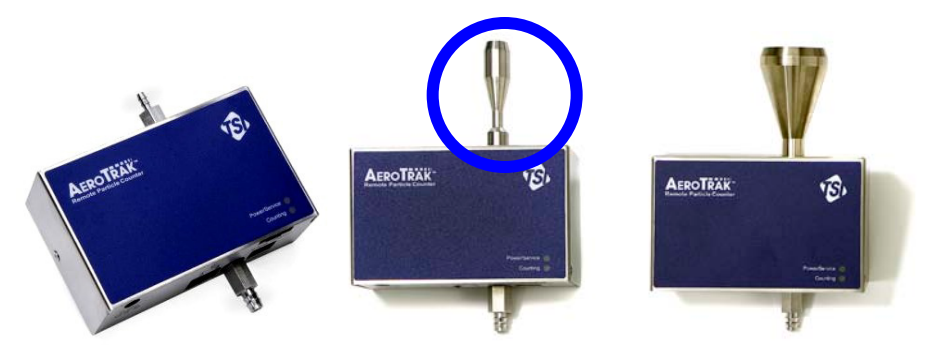

### <span id="page-21-0"></span>**Installation**

Installation of the AEROTRAK™ Remote Airborne Particle Counter (particle counter) consists of:

- [Determining the installation location](#page-21-0)
- [Mounting the particle counter](#page-22-0)
- [Supplying power to the particle counter](#page-23-0)
- [Connecting communications from the particle counter to the](#page-25-0)  [computer](#page-25-0)
- [Connecting the vacuum and sample](#page-26-0) tubes to the particle **[counter](#page-26-0)**

#### **Determine the Installation Location**

Determine the installation location according to your monitoring needs. The Remote Airborne Particle Counter can be mounted in any orientation. It is generally convenient to mount the particle counter to a flat surface such as a wall, but the particle counter can also be mounted on or under a table, on the ceiling, inside a vented hood, or a location close to the point of measurement.

#### <span id="page-22-0"></span>**Mounting the Remote Airborne Particle Counter**

The Remote Airborne Particle Counter can be mounted using a variety of mounting brackets and schemes.

TSI provides an optional mounting bracket (TSI P/N 700008) that allows the particle counter to be easily mounted and removed on a surface (see figures below).

![](_page_22_Picture_3.jpeg)

**Mounting Bracket (optional)**

To install the mounting bracket:

- 1. The bracket is provided with two 0.169 inch (4.30 mm) diameter holes, suitable for a #6 or M4 screw. Screw the bracket to the mounting surface using appropriate screws.
- 2. Slide the particle counter onto the mounting tabs at the top of the bracket and snap it into the locking tab (circled above).

![](_page_22_Picture_8.jpeg)

**Remote Airborne Particle Counter Mounted on Optional Bracket**

To remove the Remote Airborne Particle Counter from the mounting bracket:

- 1. Press the locking tab at the top of the bracket.
- <span id="page-23-0"></span>2. Lift the particle counter off the mounting tabs.

#### **Supplying Power to the Remote Airborne Particle Counter**

The AEROTRAK™ Remote Airborne Particle Counter may be powered in one of two ways. For easy installation, the particle counter is designed to work primarily with Power-Over-Ethernet (POE). In some cases however, this is not possible or practical, so the particle counter can also be powered by the optional TSI Model 700006 power supply.

![](_page_23_Picture_5.jpeg)

#### **WARNING**

If the Remote Airborne Particle Counter is powered by a network, it should be connected only to a standard 10/100 MBps Ethernet network that supports Power-Over-Ethernet (POE) according to the IEEE 802.3af standard. Use of power supplied over a network that does not comply with this standard could seriously damage your particle counter.

#### **Using Power-Over-Ethernet (POE)**

To supply power using a POE device:

- 1. Make sure the Ethernet hub or router supplies power over the Ethernet cable (check with the equipment supplier or your computer services or Information Technology department). If the device is not capable of providing power, you will have to use an auxiliary AC power supply (see ["Using DC Power"](#page-24-0) below).
- 2. Connect the Ethernet cable to the Ethernet hub.
- 3. Connect the other end of the Ethernet cable to the Ethernet port on the particle counter.

<span id="page-24-0"></span>![](_page_24_Picture_0.jpeg)

**Remote Airborne Particle Counter Shown Powered by POE Hub**

![](_page_24_Picture_2.jpeg)

#### **WARNING**

Only a TSI-supplied 12 VDC power supply (such as TSI model 700006) should be used. Using another power supply could seriously damage your particle counter.

#### **Using DC Power**

To supply DC power to the particle counter:

- 1. Connect the 12 VDC connector to the instrument at the power entry connector as shown in the figure below.
- 2. Connect the appropriate power cord to the 12 VDC supply and plug it into a suitable AC outlet. The power light on the particle counter should illuminate.

![](_page_24_Picture_9.jpeg)

**Remote Airborne Particle Counter Using DC Power** 

#### <span id="page-25-0"></span>**Connecting the Remote Airborne Particle Counter to a Computer**

There are three options for communicating with particle counter:

- Modbus TCP [over Ethernet](#page-25-1)
- [Ethernet Web Browser](#page-25-2)
- [Modbus RTU over RS-485 Serial](#page-25-3)

<span id="page-25-1"></span>For more information, please refer to Chapter 3, [Communications.](#page-28-0)

#### **Modbus**® **TCP over Ethernet**

Modbus® TCP over Ethernet is the preferred method of communications with the particle counter. Using the eight-pin RJ-45 socket described above, Modbus® RTU provides compact, binary representation of the data contained in a register within the instrument memory. If you used POE to provide power, you have already made the necessary communications connection to the particle counter. POE carries both power and communications through an Ethernet cable to the Remote Airborne Particle Counter. If DC power is used, simply connect the instrument to a non-POE hub, switch, or router, or disable the POE option on your manageable Ethernet switch/router.

*Note: The Remote Airborne Particle Counter operates only in "halfduplex" mode. Make sure that the switch, router, or Ethernet adapter it is connected to is also configured to communicate in half-duplex mode (typically this is the default).*

#### <span id="page-25-2"></span>**Ethernet Web Browser**

The method for using a web browser to communicate with an instrument is covered in Chapter 3, [Communications.](#page-28-0)

#### <span id="page-25-3"></span>**Modbus**® **RTU over RS-485 Serial**

The serial communications connector provides RS-485 Serial communications.

The serial connector is a standard 6-Position 6-Contact (6P6C, often called RJ12) modular plug connection that supports RS-485 devices.

![](_page_25_Picture_181.jpeg)

The communications settings for RS-485 are:

- 19200 Baud
- 8 data bits
- no parity
- 1 stop bit, no flow control.

<span id="page-26-0"></span>For more information, please refer to Chapter 3, [Communications.](#page-28-0)

#### **Tubing Installation**

#### **Connecting Vacuum Tubing**

For simplicity and reliability, the remote particle counter does not include an internal pump to move particles through the instrument. Instead, it uses a critical or sonic orifice to maintain a steady flow of air and particles.

This requires a vacuum source from a central vacuum system or an external vacuum pump capable of delivering at least 15 inches of Mercury (15 inHg) at the outlet of the counter. The vacuum should be confirmed using an external vacuum gauge.

Connect the vacuum tubing to the particle counter at the vacuum inlet shown in the figure below. This requires tubing such as specified in the [optional accessories table](#page-14-0) in Chapter 1 or PVC thick-walled tubing.

![](_page_26_Picture_11.jpeg)

**Connecting Vacuum Tubing to Remote Airborne Particle Counter** 

#### **Connecting Sample Tubing**

Sample tubing is used to carry a sample from a location close to a critical process to the particle counter a short distance away. This requires tubing such as specified in the [optional accessories table](#page-14-0) in Chapter 1. Tubing length should be kept as short as possible with minimum bend radii to minimize particle loss. In addition,

care should be taken not to use tubing that may carry a very high static charge (such as Teflon $^{\circledR}$  tubing). This will act like a filter and prevent particles being sampled into the device.

![](_page_27_Picture_1.jpeg)

**Connecting Sample Tubing to Remote Airborne Particle Counter** 

-

 $^\circledR$  Teflon is a registered trademark of DuPont.

### <span id="page-28-0"></span>CHAPTER 3 **Communications**

Generally the particle counter will be set up as one of many sensors in a network. In this case the operation of the network is controlled through Facility Management Software (TSI® FMS Software) running on a personal computer. FMS Software can be configured to communicate with the particle counter through either Modbus TCP over Ethernet or Modbus RTU over RS-485. Consult the FMS Software manual for more information.

*Note: Technical documentation for integrating the TSI Airborne Particle Counter into custom applications, including details of the Modbus® implementation, is available upon request. Contact TSI Customer Service (see ["Getting Help"](#page-11-0)).* 

### **Setting the IP Address of the Airborne Particle Counter**

By default, each Airborne Particle Counter is shipped with an Ethernet address of 192.168.200.90. Since the IP address is fixed, before the remote Airborne Particle Counter can communicate with your computer system, you must assign an IP address to it that is compatible with your network. An example is shown below using Windows® XP operating system. Other operating systems and browsers should be similar.

*Note: In a typical application, Airborne Particle Counters are configured using static IP addresses so that remote hosts and software can be configured to query each specific counter at known addresses. It is also possible to configure the Airborne Particle Counter using DHCP (Dynamic Host Configuration Protocol), but this should be done with care to ensure that the IP address of each device is known and always the same for each device. Further details of TCP/IP networking are beyond the scope of this document.* 

To connect to your Airborne Particle Counter with an internet browser, you will need the following:

- A Computer with a 10/100 Ethernet port.
- Ethernet crossover cable or an Ethernet hub and two standard cables.
- Airborne Particle Counter to be configured.
- A fixed IP address for your network.

You will connect the Airborne Particle Counter to your computer on a "mini-network" consisting of just the computer, Airborne Particle Counter and an interface cable or hub. Follow the steps below to configure the IP address of your Airborne Particle Counter:

1. Physically disconnect any existing Ethernet cable from the computer to make it independent of any network. Open the Windows® control panel and click on the **Network Connections** icon.

![](_page_29_Picture_7.jpeg)

2. Click on the **Local Area Connection** icon in the list of connections.

![](_page_29_Picture_122.jpeg)

3. Double-click on the **Internet Protocol (TCP/IP)** item.

![](_page_30_Picture_48.jpeg)

4. Set the IP Address to a fixed address as shown below and click **OK** and **OK** again.

![](_page_30_Picture_49.jpeg)

5. Plug in the Ethernet crossover cable between the computer and the Airborne Particle Counter *or* plug in the two standard cables and Ethernet hub between the computer and Airborne Particle Counter. If the hub doesn't support power over Ethernet, also plug in the DC power supply. You should see a message like the one below.

![](_page_31_Picture_1.jpeg)

- 6. Launch your web browser application.
- 7. Enter the following URL: http://192.168.200.90 in the address bar and hit the **Enter** key.

The following main page should be displayed.

![](_page_31_Picture_62.jpeg)

8. Click on the link at the bottom-right of the screen marked **Admin**. A Login screen should appear.

![](_page_32_Picture_26.jpeg)

9. For the Tech Password, enter "**admin**" (must be all lower-case) and click the **Log In** button. The technician screen should display as shown below.

![](_page_33_Picture_78.jpeg)

- 10. Typically Airborne Particle Counters will be configured with a static IP address and the **Use DHCP** checkbox will be unchecked. To enable DHCP, check the **Use DHCP** checkbox. In this case, the other settings are unused.
- 11. For static IP addressing (typical configuration) enter values for the **Static IP Address**, **Static IP Mask** (subnet mask), and **Static IP Gateway** (default gateway for the subnet).
- 12. Press **Set Addressing** to send the values to the instrument. Note that the IP address changes do *not* take effect until the instrument power is turned off and on again. Be sure to carefully record the values entered. It is impossible to communicate with the instrument via Ethernet when the IP address is not known.
- 13. Press **Logout** to return to the login screen and then close your browser.
- 14. Disconnect the Airborne Particle Counter from the crossover cable or hub and remove DC power if it is used.
- 15. Reconnect the Airborne Particle Counter to your monitoring network and repeat steps 6 and 7 for the network address recorded in step 10 to confirm the new network IP address.

### **Con figuring the Airborne Particle Counter**

In addition to global settings such as IP address, time, date, and location, there are configuration settings that control sampling characteristics. Although these are typically set by FMS Software, they can also be set using the web interface.

To further configure the Airborne Particle Counter, follow the instructions above to set the IP Address first.

1. Open a web browser and enter the IP address that you configured in the steps above. You should see a screen similar to the one below. This screen provides important status and configuration information for the Airborne Particle Counter.

![](_page_34_Picture_90.jpeg)

2. To change configuration, click on the link at the bottom-right of the screen marked **Admin**. A Login screen should appear.

![](_page_35_Picture_36.jpeg)

3. For the Tech Password, enter **admin** (must be all lower-case) and click the **Log In** button. The technician screen should display as shown below.

![](_page_36_Picture_121.jpeg)

4. In the upper section you can set up a variety of parameters related to the Airborne Particle Counter.

![](_page_36_Picture_122.jpeg)

![](_page_37_Picture_161.jpeg)

### **R S- 485 Communications**

The particle counter by default supports [Modbus RTU](http://en.wikipedia.org/wiki/Modbus) over Multidrop RS-485 serial communications using the RS-232/485 sixpin RJ-11 socket described above. Modbus RTU is a compact, binary representation of the data contained in a register within the instrument memory. Using the Modbus register map, TSIprovided software (such as FMS) can be used to control and collect data with the instrument or custom software may be written. No accessory software is provided with the instrument for communicating via RS-485.

To connect more than one particle counter to an RS-485 network (multi-drop) requires multi-drop adapters and connectors available from TSI. The instruments may then be "daisy-chained" together. When operating the particle counters in a network, care must be taken to ensure that the last communication node is properly terminated.

![](_page_37_Figure_4.jpeg)

### CHAPTER 4 **Troubleshooting**

The chapter contains suggestions for troubleshooting common issues with the AEROTRAK™ Remote Airborne Particle Counters.

![](_page_38_Picture_201.jpeg)

![](_page_39_Picture_76.jpeg)

### CHAPTER 5 **Contacting Customer Service**

This chapter gives directions for contacting people at TSI Incorporated for technical information and directions for returning the AEROTRAK™ Remote Airborne Particle Counter for service.

### **Technical Contacts**

- If you have any difficulty setting up or operating the AEROTRAK™ Remote Airborne Particle Counter, or if you have technical or application questions about this system, contact an applications engineer at TSI Incorporated, 1-800-874-2811 (USA) or (651) 490-2811 or e-mail **technical.service@tsi.com.**
- If the AEROTRAK™ Remote Airborne Particle Counter, does not operate properly, or if you are returning the instrument for service, visit our website at [http://rma.tsi.com,](http://rma.tsi.com/) or contact TSI Customer Service at 1-800-874-2811 (USA) or (651) 490-2811.

#### **International Contacts**

#### **Service**

**TSI Instruments Singapore Pte Ltd** 150 Kampong Ampat #05-05 KA Centre Singapore 368324

**Telephone:** +65 6595-6388 **Fax:** +65 6595-6399 **E-mail:** [tsi-singapore@tsi.com](mailto:tsi-singapore@tsi.com)

#### **TSI Instruments Ltd.**

Stirling Road Cressex Business Park High Wycombe, Bucks HP12 3RT UNITED KINGDOM

**Telephone**: +44 (0) 149 4 459200 **Fax***:* +44 (0) 149 4 459700 **E-mail***:* [tsiuk@tsi.com](mailto:tsiuk@tsi.com) Web: [www.tsiinc.co.uk](http://www.tsiinc.co.uk/)

#### **Technical Support**

**TSI Instruments Singapore Pte Ltd** 150 Kampong Ampat #05-05 KA Centre Singapore 368324

![](_page_41_Picture_201.jpeg)

#### **TSI GmbH**

Neuköllner Strasse 4 52068 Aachen GERMANY

![](_page_41_Picture_202.jpeg)

#### **TSI Instruments Ltd.**

Stirling Road Cressex Business Park High Wycombe, Bucks HP12 3RT UNITED KINGDOM

![](_page_41_Picture_203.jpeg)

#### **TSI France Inc.**

Hotel technologique BP 100 Technopôle de Château-Gombert 13382 Marseille cedex 13 FRANCE

![](_page_41_Picture_204.jpeg)

### **Returning for Service**

Visit our website at [http://rma.tsi.com](http://rma.tsi.com/) and complete the on-line "Return Merchandise Authorization" form or call TSI at 1-800- 874-2811 (USA), (651) 490-2811, or 001 651 490-2811 (International) for specific return instructions.

Customer Service will need the following information:

- The instrument model number
- The instrument serial number
- A purchase order number (unless under warranty)
- A billing address
- A shipping address

Use the original packing material to return the instrument to TSI. If you no longer have the original packing material, remove the cyclone, cap or seal the inlet orifice, and cover all connector ports to prevent debris from entering the instrument. Package instrument for shipment ensuring the front display and the inlet orifice inlet are protected.

*(This page intentionally left blank)* 

### APPENDIX A **Specifications**

All specifications meet or exceed JIS B 9921 and are subject to change without notice.

![](_page_44_Picture_230.jpeg)

![](_page_45_Picture_99.jpeg)

## **Compliance**

![](_page_45_Picture_100.jpeg)

![](_page_46_Figure_0.jpeg)

*(This page intentionally left blank)*

# **Index**

#### 1

12 VDC connector, 2-2

#### A

accessories optional, 1-3 alarm conditions, 2-3 alarm count threshold, 3-9 alarm, temp/RH connector, 2-2 applicable standards, A-2

#### B

barb inlet fitting, 1-4, 1-5

#### $\mathbf C$

calibration, A-1 calibration certificate, 1-2 calibration label, viii caution symbol description, ix CE marking, A-2 communication mode, A-1 communications, 3-1 compliance, A-2, A-3 concentration limits, A-1 configuration, 3-7 connecting sample tubing to counter, 2-10 connecting to computer, 2-8 connecting vacuum tubing to counter, 2-9 connections, 2-1 contacts, 5-1 counting efficiency, A-1 counting LED off, 4-1 customer service, 5-1

#### D

data storage, A-1 date/time, 3-9 DC power, 2-7 device connections, 2-2 DHCP, 3-6 dimensions, A-1

#### E

electrical connections, 2-2 environmental sensors, A-1 Ethernet communications, 2-8 connector, 2-2 specifications, A-1

Ethernet *(continued)* web browser, 2-8 external alarm output, A-1 external surface, A-1 external vacuum specifications, A-1

#### F

facility management software, 3-1 features, 2-1 flow option 7201 and 7310 series, 1-1 flow rate, A-1 FMS software, 3-1

#### G

getting help, x getting started, 2-1

#### H

HEPA, 1-5 HEPA zero filter, 1-5 HEPA zero filter assembly, 1-4 hold time, 3-9

#### I–J–K

indicator LEDs, 2-1 inlet, 2-4 installation, 2-1, 2-4 connecting counter to computer, 2-8 DC power, 2-7 determining location, 2-4 mounting bracket, 2-5 mounting counter, 2-5 sample tubing, 2-9 supplying power, 2-6 vacuum tubing, 2-9 instrument location, 3-9 instrument not meeting zero count specification, 4-2 instrument not powering up, 4-1 international contacts, 5-1 internet protocol (TCP/IP), 3-3 introduction, 1-1 IP address setup, 3-9 isokinetic inlet, 1-4 isokinetic probe, 1-5

#### L

label advisory, viii identification, viii laser diode, A-1 laser radiation label, viii laser safety, vii, A-2 laser symbol, viii light source, A-1 local area connection, 3-2

#### M

manual history, ii mercury, 2-9 Modbus TCP over Ethernet, 2-8 Modbus unit number, 3-9 mounting bracket, 1-3, 2-5 installation, 2-5 removing, 2-6 mounting counter, 2-5

#### N

network connections, 3-2 NIST traceable, A-1 non-disposable item symbol, viii

#### O

operating conditions, A-2 optional accessories, 1-3

#### P–Q

POE, 2-6 power, A-1 power cord, 1-3 power supply, 1-3 power/service LED green, 4-1 red, 4-1 yellow, 4-1 power-over-Ethernet, 2-6, 2-8

#### R

relay configuration, 3-10 returning for service, 5-3 RoHS marking, A-2 RS-232 connector, 2-2, 2-3 RS-485 communications, 3-10 connector, 2-2, 2-3 software, 3-10

#### S

safety, vii laser, vii sample time, 3-9, A-1 sample tubing, 1-4 connecting, 2-9 sampling inlet, 2-4 serial number label, viii service international contacts, 5-1 set addressing, 3-6

setting IP address, 3-1, 3-3 size range, A-1 specifications, A-1 stainless steel isokinetic inlet, 1-5 static IP address, 3-6 static IP gateway, 3-6 static IP mask, 3-6 status indicators, A-1 storage conditions, A-2 superthane tubing, 1-5 supplying power, 2-6

#### T

tech password, 3-5, 3-8, 3-9 technical contacts, 5-1 technical support, 5-1 international, 5-2 Teflon tubing, 2-10 temperature/humidity probe configuration, 3-10 troubleshooting tubing connections, 2-3 tubing installation, 2-9

#### U

unpacking, 1-1, 1-2

#### V

vacuum connector, 2-3 gauge, 2-9 inlet, 2-9 requirements, A-1 tubing, 1-3 connecting, 2-9

#### W–X–Y

warning, 2-6 power supply, 2-7 symbol description, ix warranty, iii, A-2 weight, A-1

#### Z

zero count level, A-1 zero filter adapter fitting, 1-5

**TSI Incorporated** – 500 Cardigan Road, Shoreview, MN 55126 U.S.A<br>USA Tel: +1 800 874 2811 E-mail: <u>aerotrak@tsi.com</u> Website: **USA** Tel: +1 800 874 2811 **E-mail:** <u>aerotrak@tsi.com</u> Website: [www.tsi.com](http://www.tsi.com/)</u><br>UK Tel: +44 149 4 459200 E-mail: tsiuk@tsi.com Website: www.tsiinc.co.uk **UK Tel:** +44 149 4 459200 **E-mail:** <u>tsiuk@tsi.com</u> **Website:** [www.tsiinc.co.uk](http://www.tsiinc.co.uk/)rance **Tel:** +33 491 11 87 64 **E-mail:** tsifrance@tsi.com **Website:** www.tsiinc.fr **France Tel:** +33 491 11 87 64 **E-mail: the table of the test of the Germany Tel:** +49 241 523030 **E-mail: the table of the test of the test of the test of test of the Corporation E-mail: the test of the test o Germany Tel:** +49 241 523030 **E-mail: tsigmbh@tsi.com**<br> **India Tel:** +91 80 41132470 **E-mail:** tsi-india@tsi.com **India Tel:** +91 80 41132470 **E-mail:** [tsi-india@tsi.com](mailto:tsi-india@tsi.com)  TRUST. SCIENCE. INNOVATION. **E-mail: tsibeijing@tsi.com**<br>**E-mail:** tsi-singapore@tsi.com **Singapore Tel:**  $+6565956388$ 

Contact your local TSI Distributor or visit our website **www.tsi.com** for more detailed specifications.